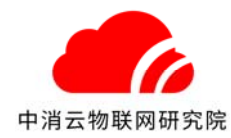

## 第 **1** 章 简介

#### **1** 概述

TX3251 消防物联网传输模块(以下简称模块),通过 RS232 和 RS485 获取火灾自动报警主 机的实时数据,通过以太网和数据蜂窝网络经由互联网上传至消防物联网云平台。

本产品安装和配置简单,方便施工安装。使用指示灯直观方便的反映当前工作状态。

#### **2** 特点

2.1 具有 RS232 和 RS485 两种通讯接口,以及 2 路信号量输入接口。

- 2.2 支持远程升级和本地 WEB 升级。
- 2.3 支持以太网、数据蜂窝网络自适应,优先使用以太网。
- 2.4 采用 WEB 配置模块参数,方便直观。
- 2.5 支持数据断网续传功能。
- 2.6 支持手动添加各种火灾报警控制器通讯协议。
- 2.7 工作电源支持宽电压无极性输入。

#### **3** 技术参数

- 3.1 工作电压:DC24V
- 3.2 功率:≤7.0W
- 3.3 数据接口:RS232、RS485、2 路信号量接口
- 3.4 无线标准:GSM/WCDMA
- 3.5 天线接口:SMA 接口
- 3.6 以太网接口:RJ45
- 3.7 以太网速率:10/100BaseT
- 3.8 安装方式:壁挂/粘贴
- 3.9 使用环境:温度-10℃~+55℃,相对湿度≤95%RH,不凝露
- 3.10外形尺寸:118.0mm×104.5mm×28.0mm
- 3.11重量:230g
- 3.12外壳材质:铝

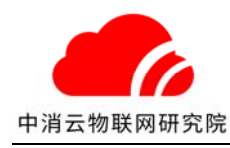

#### **4** 结构特征

下图为外形尺寸示意图(mm):

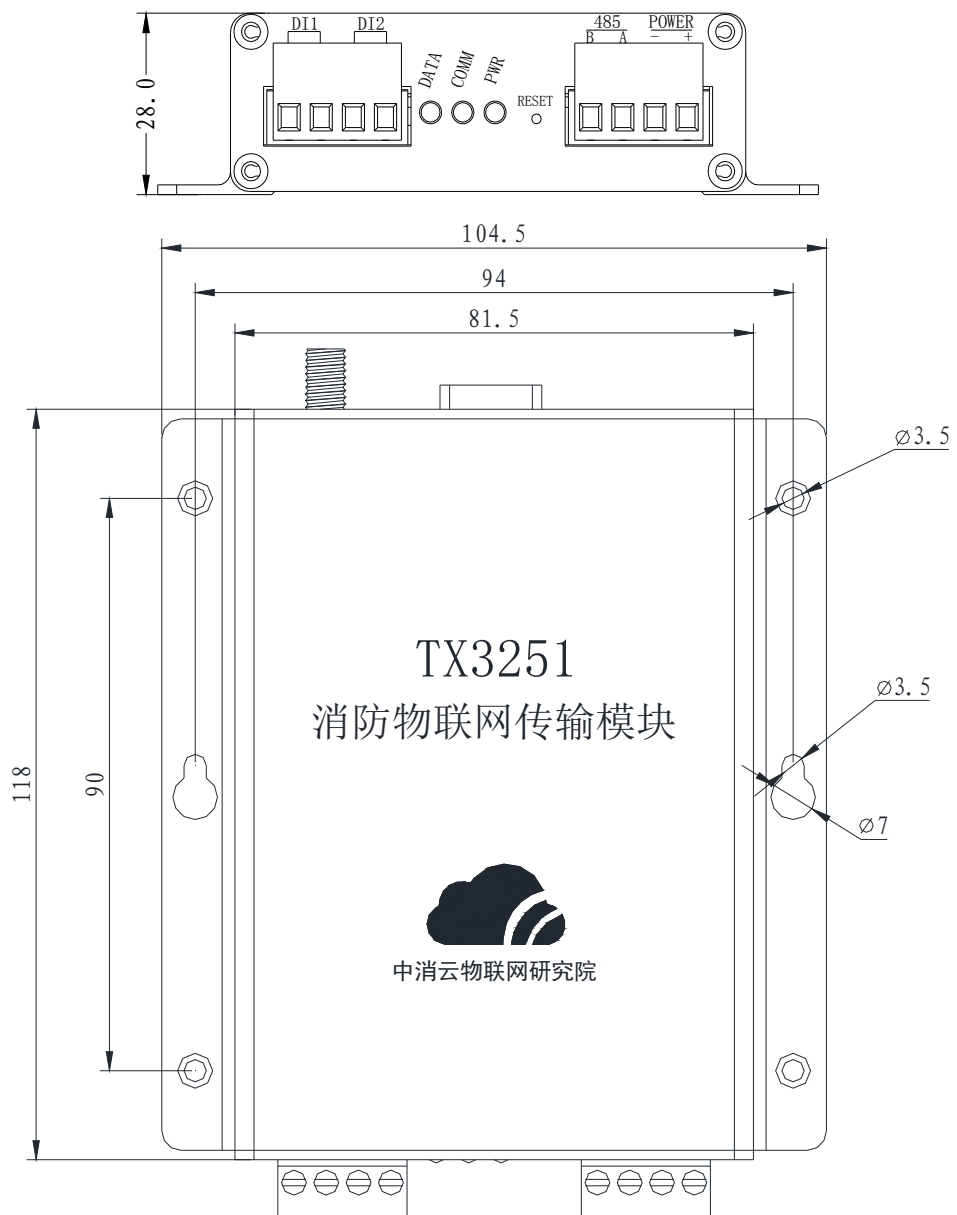

## **5** 接口描述

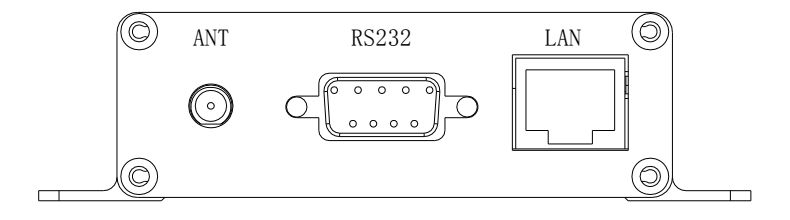

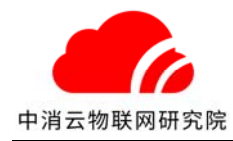

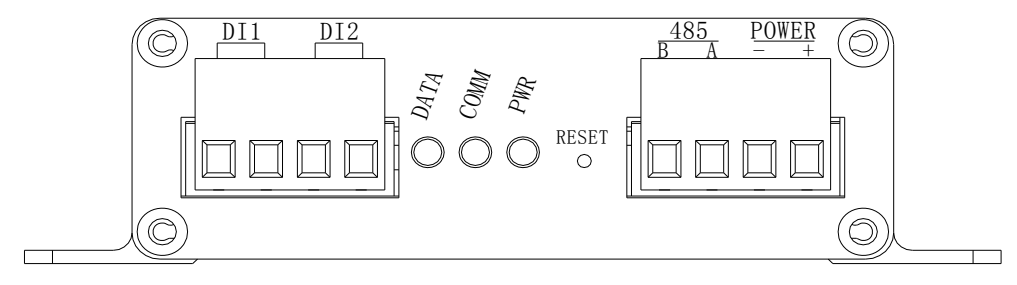

- ⑴ LAN:10/100 BaseT 以太网端口插孔(RJ45)。该端口用来连接局域网中的集线器、交换机, 自适应、自动获取 IP 地址,无需设置。
- ⑵ RS232:DB9 针式。连接火灾报警控制器,获取报警信息。
- ⑶ ANT:SMA 接口。用于无线数据的收发。
- ⑷ DI1:火警开关量输入端子。有信号时自动上传火警至云平台。
- (5) DI2: 故障开关量输入端子。有信号时自动上传故障至云平台。
- ⑹ 485:2 线(A,B)。连接火灾报警控制器,获取报警信息。
- ⑺ POWER:电源端子。无极性,DC24V。
- ⑻ RESET:复位按钮。长按 5s,用于恢复出厂默认设置。
- ⑼ SIM:SIM 卡插槽。
- ⑽ 指示灯:

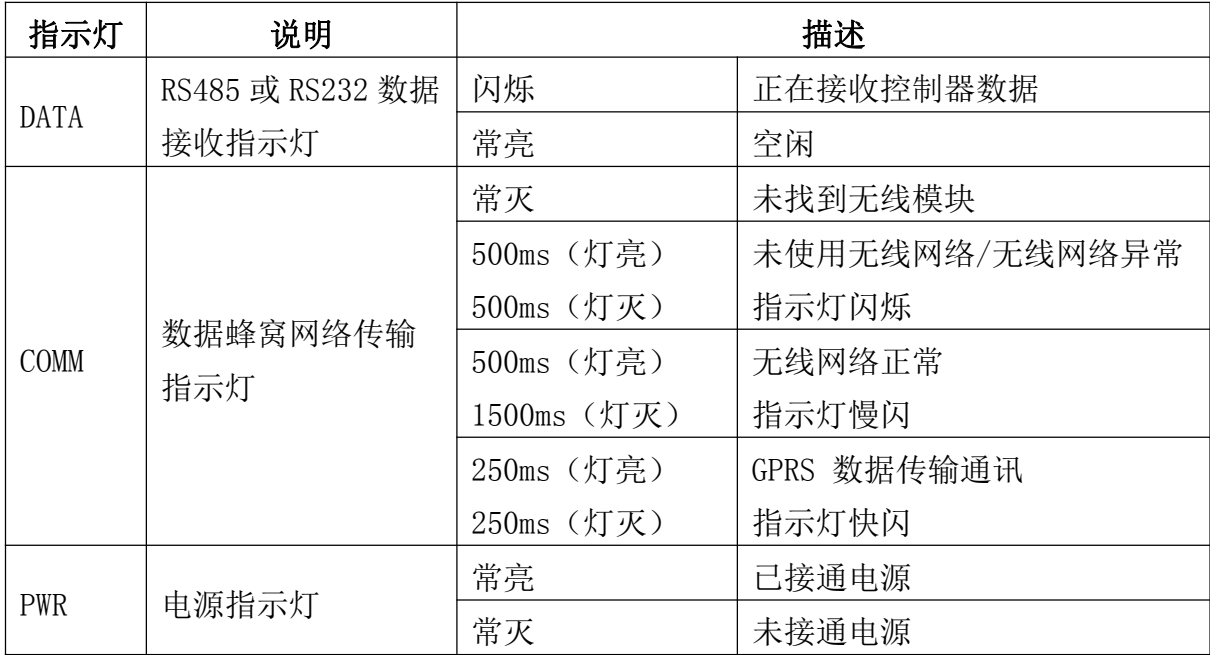

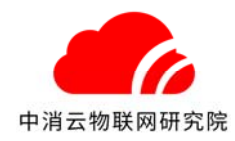

# 第 **2** 章 配置说明

#### **1** 计算机网络配置:

点击本地连接查看属性,如下图:

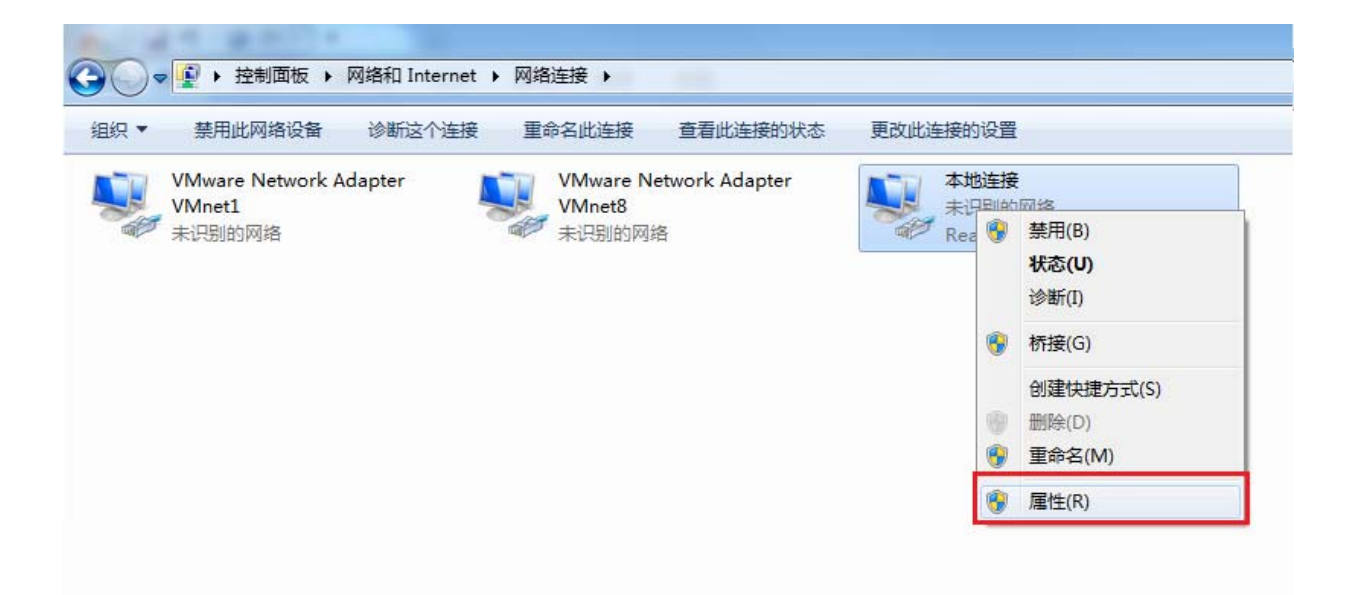

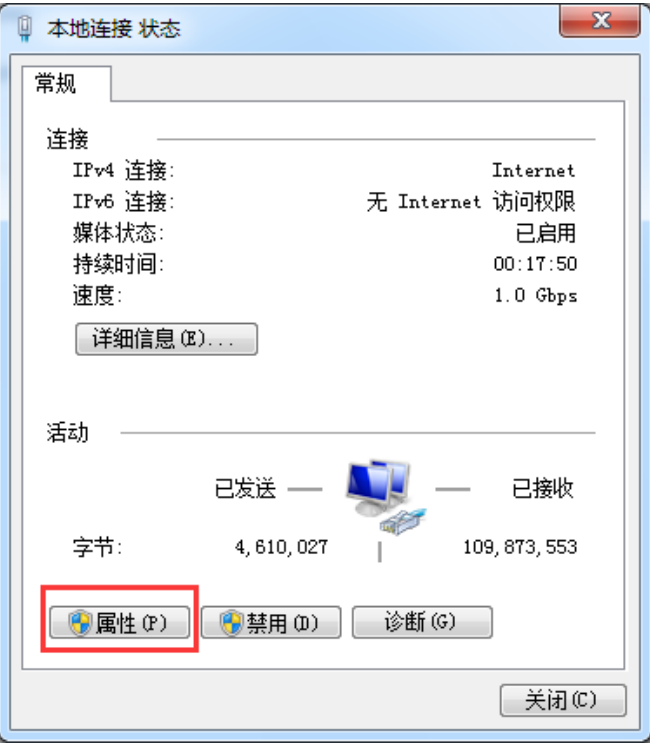

在弹出的界面选择 Internet 协议版本 4 (TCP/IPv4), 如下图:

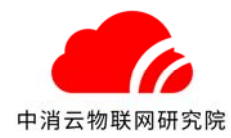

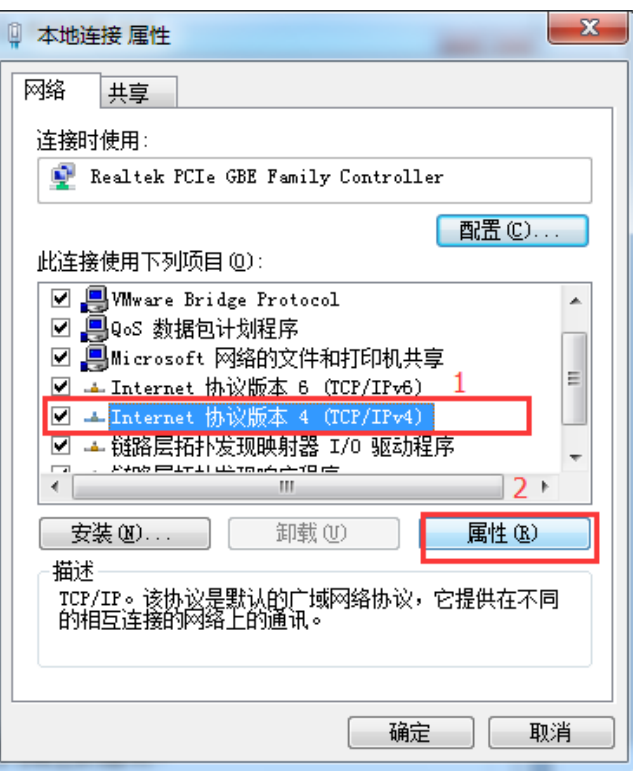

然后点击属性,设置 IP 地址如下图所示:

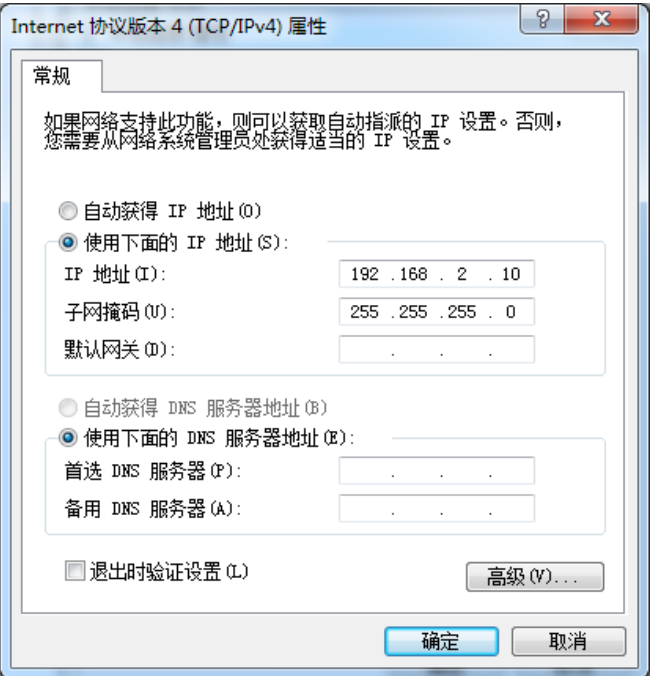

点击"确定"按钮,设置生效。

检验连接正常

使用配套的网线连接模块与计算机,计算机中选择开始---所有程序---附件---命令提示 符。在命令行中输入 ping 192.168.2.40, 如能得到类似图示的回应, 则表明计算机与模块连 接正常。

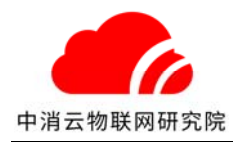

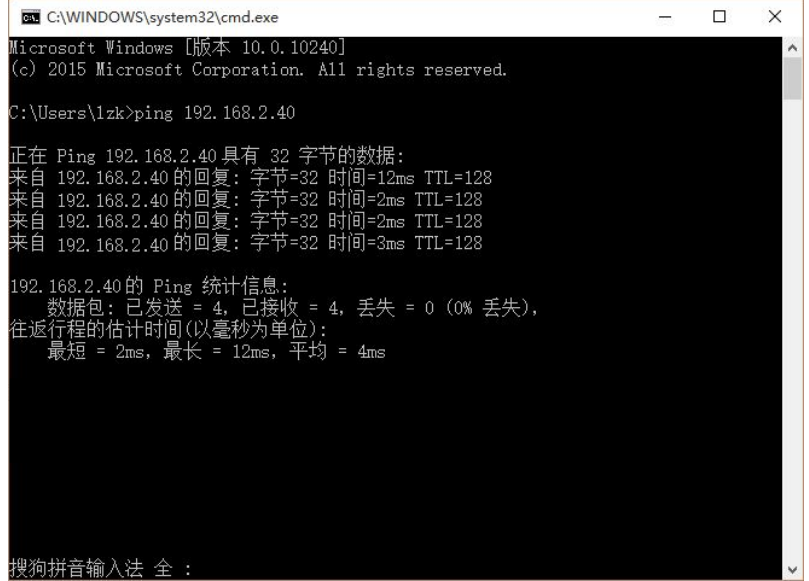

#### **2** 登陆模块

在浏览器地址栏中输入: http://192.168.2.40 并回车, 将出现模块登陆界面, 输入登陆 密码:1357,进入如下主界面配置页面。

注意:建议使用 Google Chrome 浏览器, 如使用 360 浏览器, 需要将浏览模式设置为极速 模式。

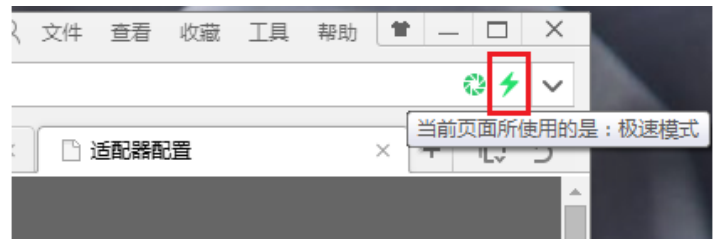

#### **3** 模块配置

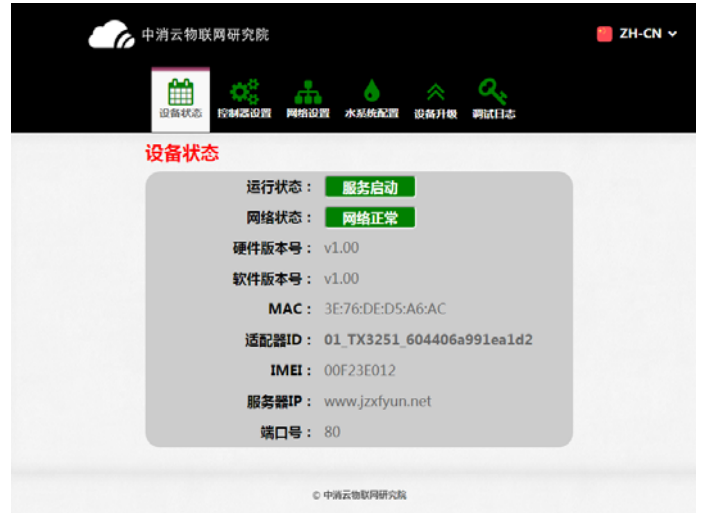

#### 模块配置界面如下图所示

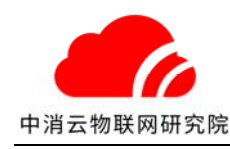

#### **3.1** 系统状态

用于查看模块系统状态。

运行状态:模块主程序运行状态。服务启动,标识运行正常。

网络状态:模块的网络状态。网络状态异常时,请检查模块无线、有线网络的设置是否正 常。

硬件版本号:模块当前的硬件版本信息。

软件版本号: 模块当前的软件版本信息。

MAC:模块的以太网卡的 MAC 地址。

适配器 ID: 用于接入消防物联网云平台的唯一识别码,用于接入授权。

IMEI:模块的无线通讯设备国际识别码。

服务器 IP: 消防物联网云平台 IP 地址或者域名, 默认 www. jzxfyun.net。

端口号: 消防物联网云台服务器端口号,默认 80。

### **3.2** 控制器配置

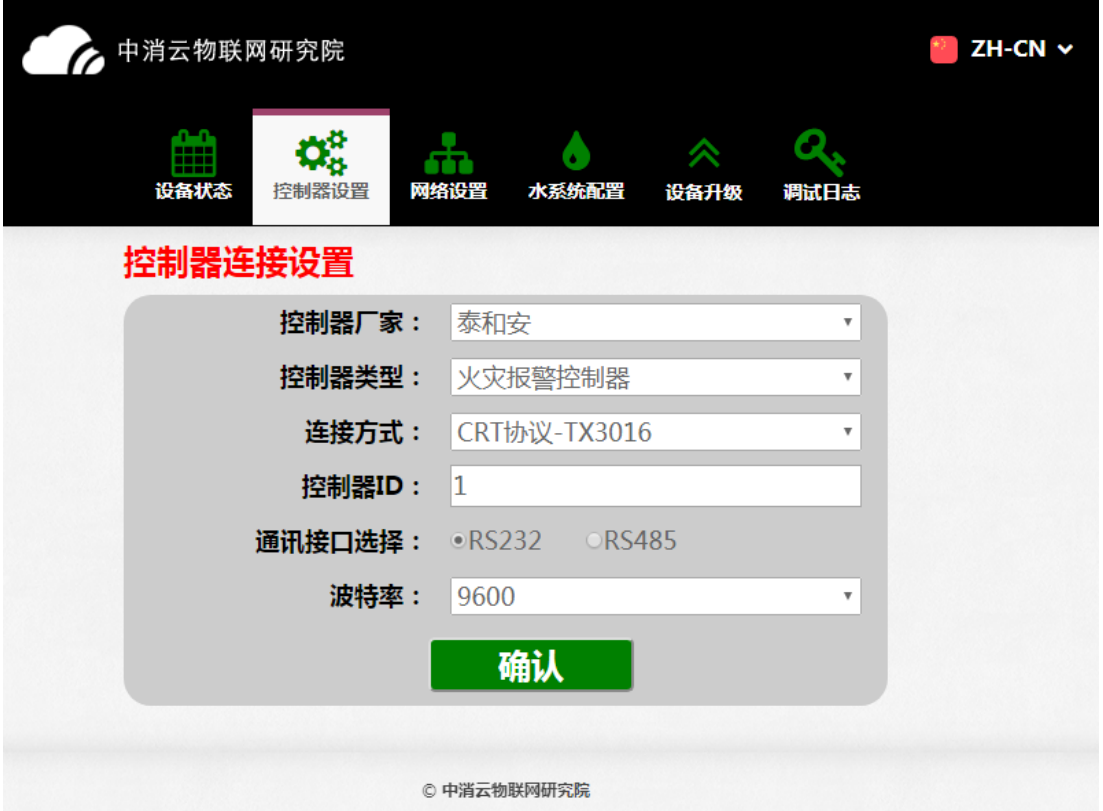

用于配置模块与控制器主机的连接方式。

控制器厂家:选择控制器主机生产厂家。

控制器类型: 选择控制器主机类型, 包括火灾报警控制器、电气火灾监控设备、气体灭火 控制器等。

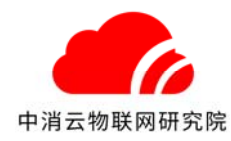

连接方式:选择与连接控制器协议。

控制器 ID:填写控制器地址信息。

波特率: 选择 RS232 或 RS485 的通讯波特率, 默认 9600。

通讯协议: RS232 或 RS485 端口当前执行的火灾报警通信协议(注意和对应端口匹配)。

### **3.3** 网络配置

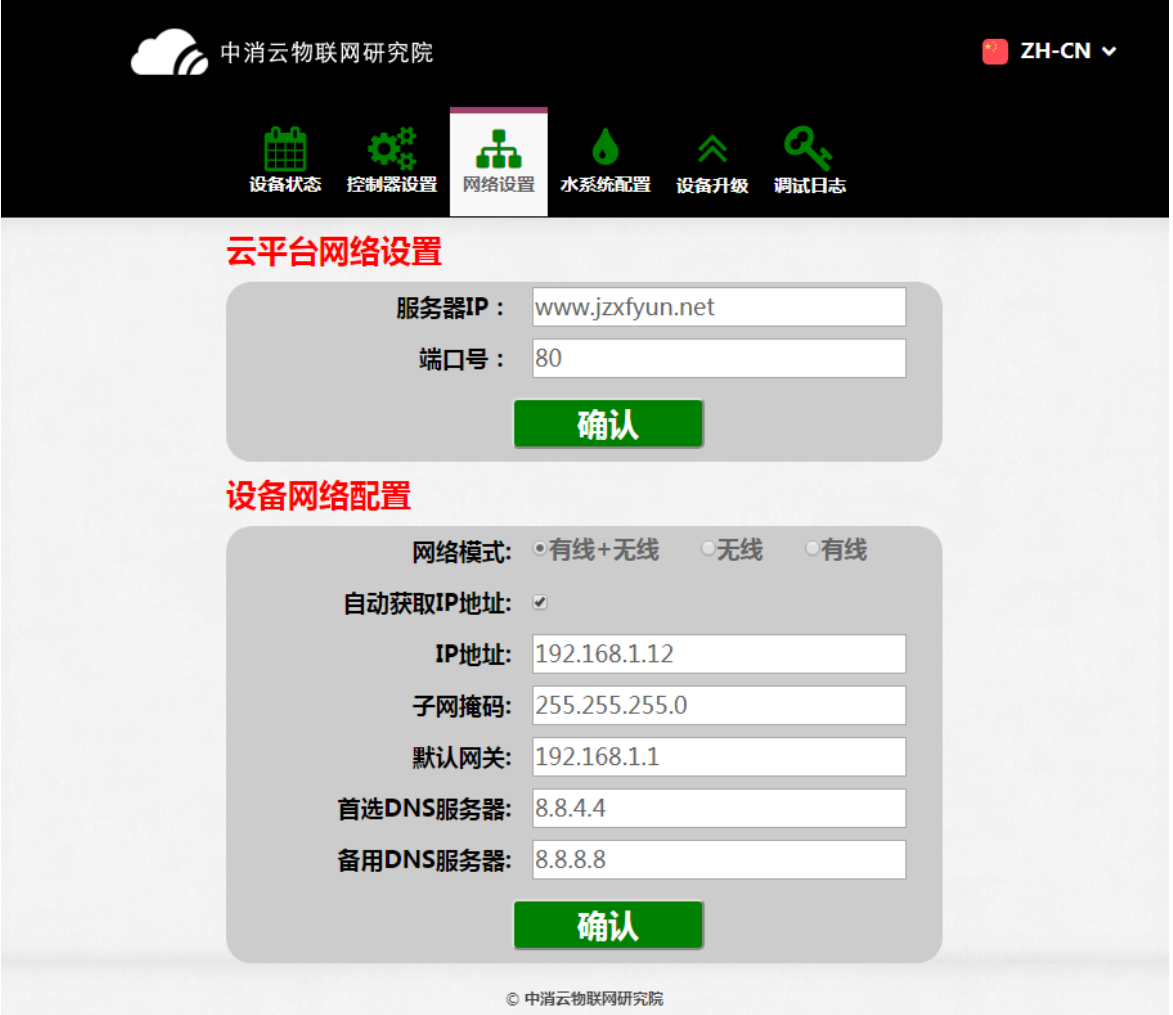

配置云平台的网络连接设置和设备网络配置。

云平台网络配置: 设置云平台的服务器 IP 或域名, 端口号。一般情况下, 无需修改。 设备网络配置:配置模块的网络参数。

网络模式: 无线+有线, 无线, 有线。

无线+有线:模块以有线为主,有线异常情况下,自动切换至无线网络。

无线:只使用无线模式连接云平台。

有线:只使用有线模式连接云平台。

注:根据现场网络情况,如只使用一种模式上网,请避免使用无线+有线方式,防止 网络无效切换。

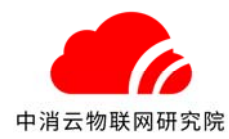

自动获取 IP 地址: 模块支持动态 IP 和静态 IP 两种方式。静态 IP 需保证设置的 IP 地址、 子网掩码、网关、DNS 等信息有效,否则会导致模块不能正常连接到网络。

### **3.4** 水系统配置

如果系统为水系统,除了配置系统主属性以外(及配置了上图所示的属性),还需要进一步 配置水系统参数如下图所示

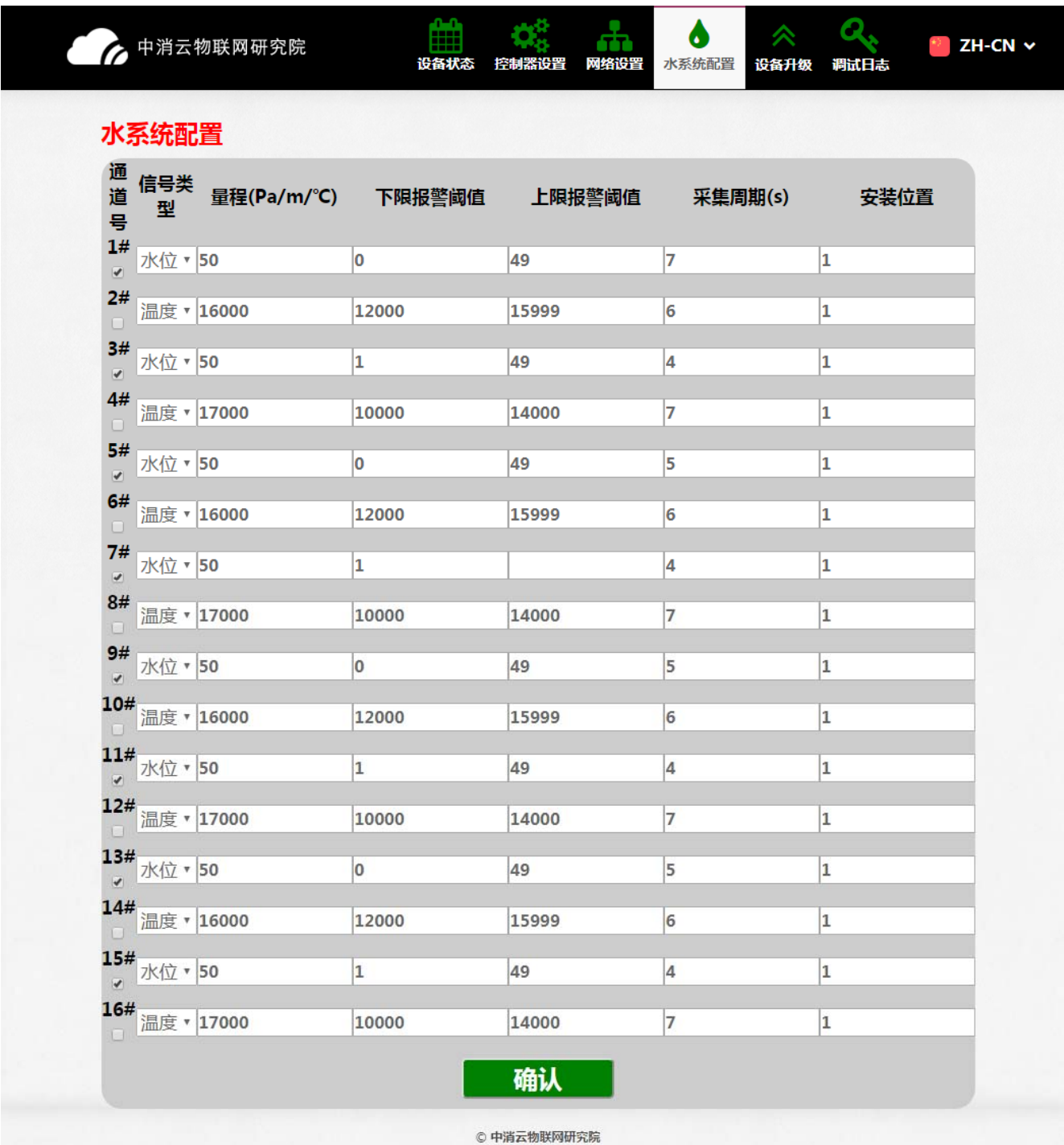

通道号:水系统连接的探测器通道,勾上为打开此通道 信号类型:该通道输入的信号类型,目前有水位、温度、液压等

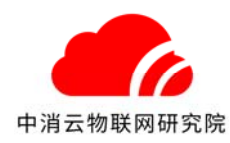

量程:该通道连接的传感器的量程 下限报警阈值:报警下限阈值,低于此值平台会产生报警信息 上限报警阈值:报警上限阈值,超过此值平台会产生报警信息 采样周期:数据上报平台的周期,不代表获取传感器数据的周期 安装位置: 传感器安装位置

注:配置完成后,将模块重新上电。

### **3.5** 模块升级

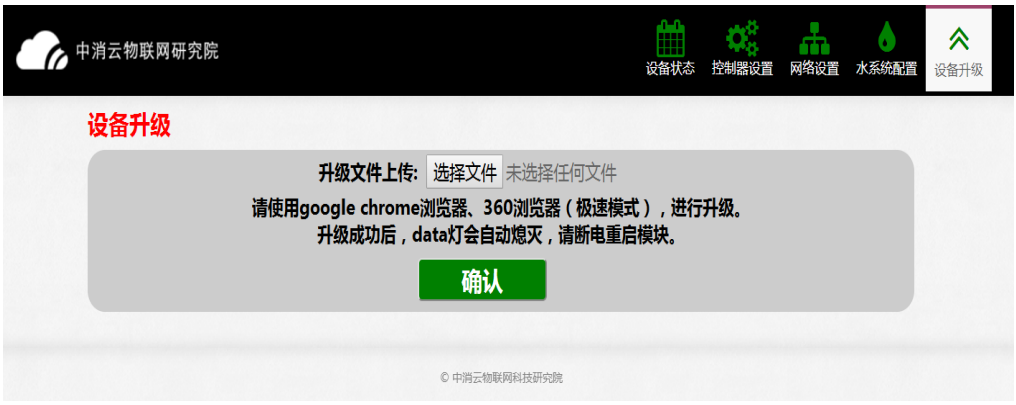

用于升级模块的软件程序。

升级流程:

- 1、选择"tandaUpdate.tar"升级文件。
- 2、点击"确认"按钮。弹出升级进度窗口,提示升级进度。

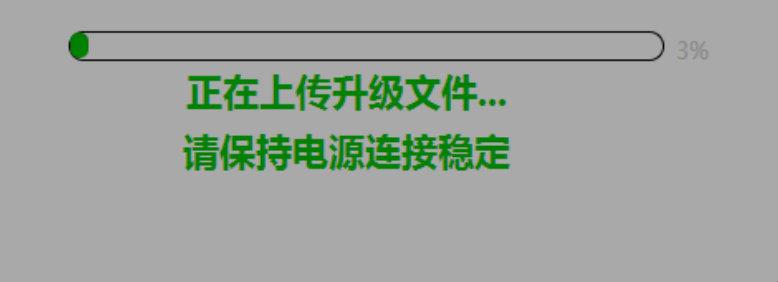

3、当提示上传文件成功,正在升级,data 灯会快速闪烁,说明模块正常升级。

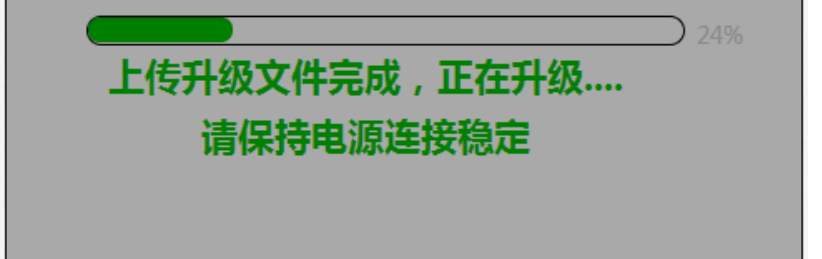

4、升级完成后,data 灯熄灭,提示升级完成,断电重启。如果不手动断电重启,模块 会在一分钟后,自动重启。

注: 如模块网页升级不成功,请使用"超级终端"升级方式。具体升级方法,请联系公司 技服。

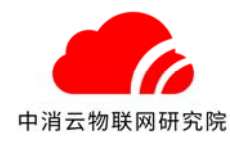

## 第 **3** 章 安装使用

本产品一端通过串口与控制器上的串口相连接,插入网线,有无线接口的接上天线,插入 数据流量卡。开机上电,当模块的控制器 ID 在云平台上注册过以后,网络正常的状态下就会 自动与云平台相连。

当模块单独直接与火灾报警控制器通过 RS232 连接时, 如下图:

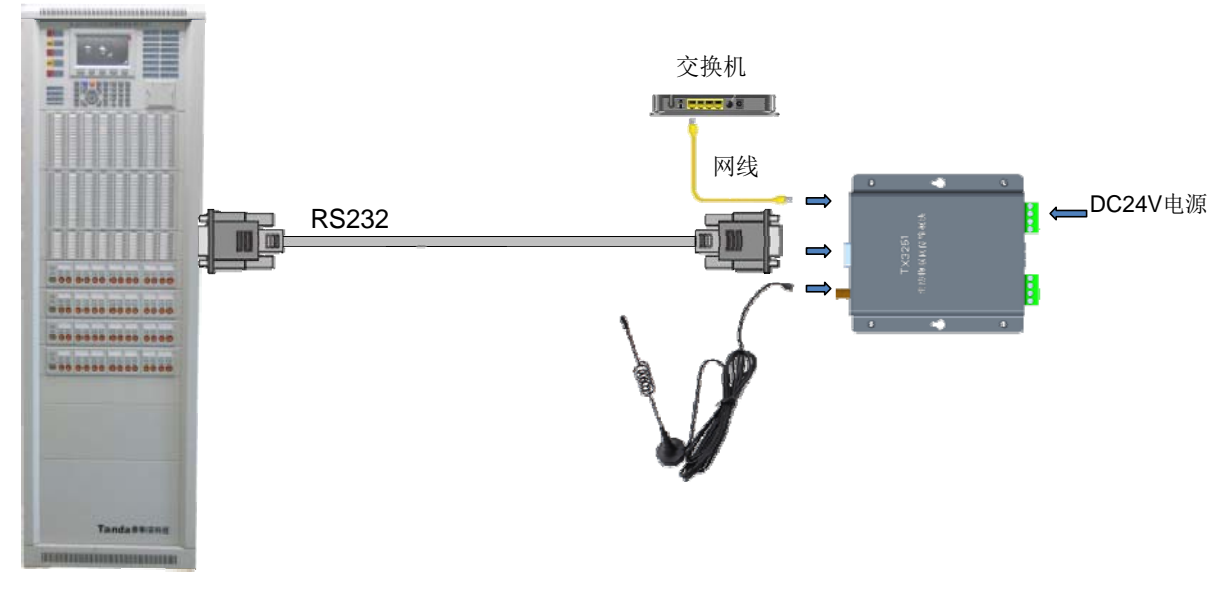

火灾报警控制器

当模块、图形显示装置同时与火灾报警控制器通过 RS232 连接时, 如下图: 注意:此时需将模块内部的 P01 处跳线由 close 调至 open。

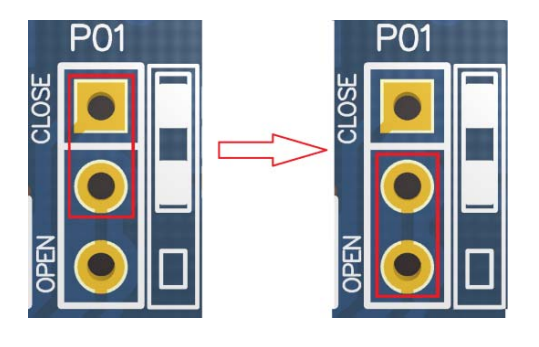

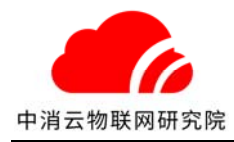

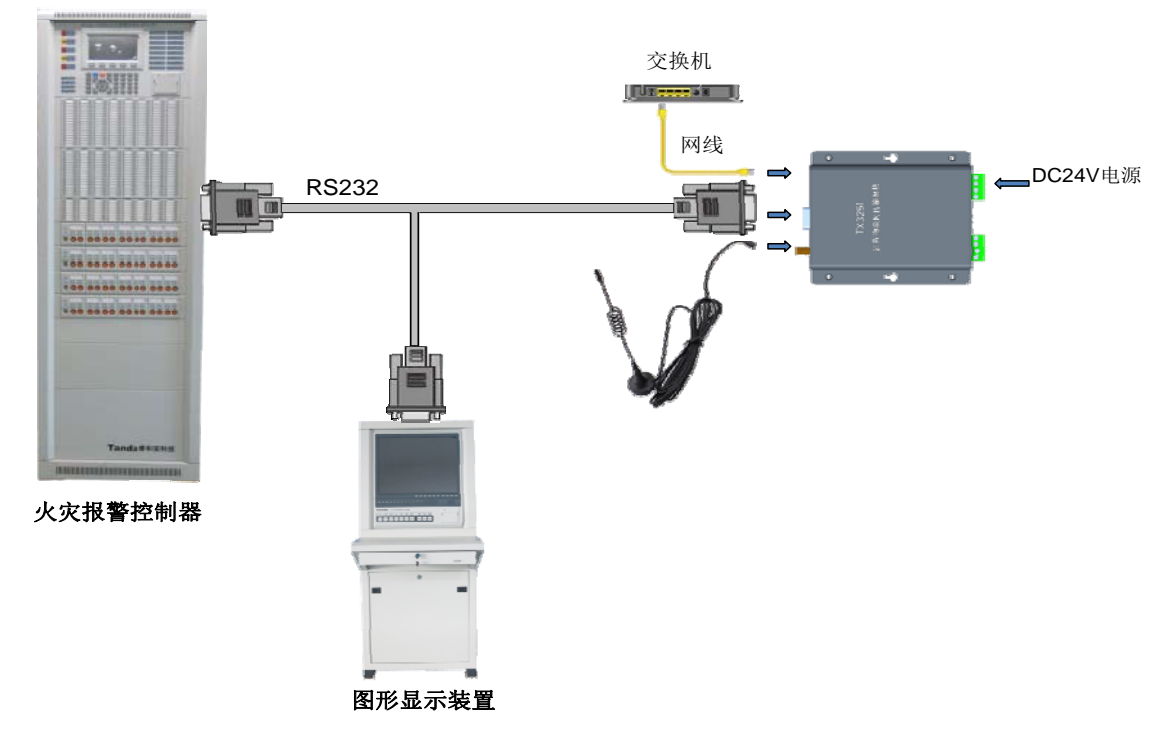

当与火灾报警控制器通过 RS485 连接时, 如下图:

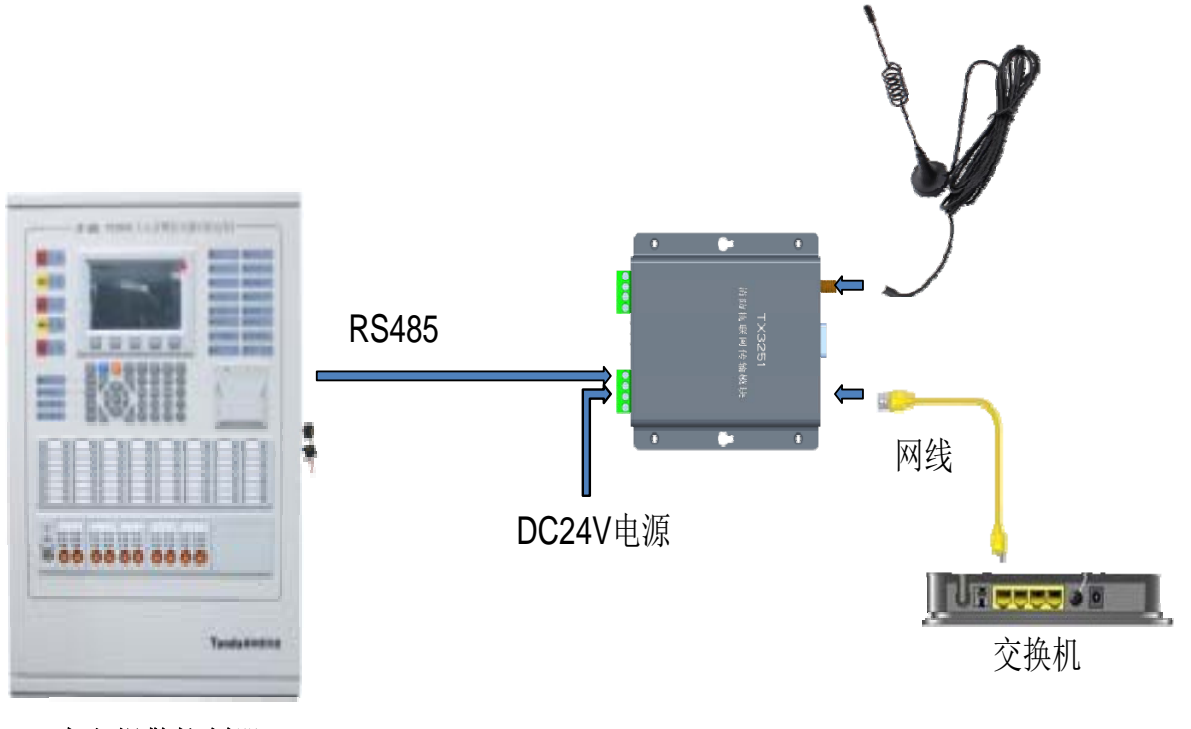

火灾报警控制器

#### 接入平台

请联系我方技术人员,并提供工程数据和适配器 ID,用于平台工程配置及接入授权。

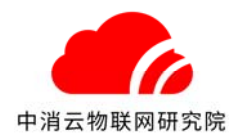

### 第 **4** 章 注意事项

- 设备运输、搬运、储存均须在包装状态下进行,装卸过程要轻拿轻放,防止碰撞损坏。存 储环境应保持通风、干燥,切忌露天存放。
- 务必保证流量卡能有效联网,天线不能安装于金属箱内,以免无信号。
- 尽量远离发热器件,安装在通风干燥的环境中。
- 接入电源不要超过标示的范围。电压过大可能烧毁模块,过小模块可能无法正常工作。
- 如果遇到不能自行排除的故障,请联系代理商或厂家指导处理,请勿擅自拆卸产品。

#### 第 **5** 章 请联系我们

感谢您选用我公司的 TX3251 消防物联网传输模块, 如有问题请和我们联系, 我们将竭诚 为您提供及时、优质的服务!

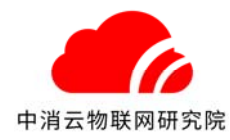

#### 申明

版权所有,未经本公司之书面许可,此手册中任何段落、章节内容均不得被摘抄、拷贝或 以任何形式复制、传播,否则一切后果由违者自负。

本公司保留一切法律权利。

本公司保留对本手册所描述之产品规格进行修改的权利,恕不另行通知。 订货前,请垂询当地代理商以获悉本产品的最新规格。

> 中消云(北京)物联网科技研究院有限公司 BEIJING ZHONGXIAOYUN IOT INSTITUTE CO., LTD 地址: 北京市顺义区国门商务区翼之城3号楼 电话: 010-65009696 传真: 010-84400576 网址: www.zxycloud.com

全国統一
$$
R$
$$
**教 4000-220-119**